## 2 Finish Windows setup

Voltooi de Windows-setup | Tuntaskan penataan Windows Hoàn tất cài đặt Windows

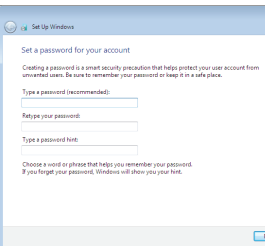

anatomic Security enabled returns annum Security enabled network 

w vour wireless network details, vou can skip  $2$  Refresh

Carry Set Up Windows Join a wireless network Please choose your windess network.<br>this stan and do it later.

Connect to a hidden wireless network

## For more information

Voor meer informatie | Untuk informasi lebih lanjut Để biết thêm thông tin

## Connect the power adapter and 1 press the power button

Sluit de adapter aan en druk op de aan-/uitknop Hubungkan adaptor daya dan tekan tombol daya Kết nối với bộ chuyển đổi nguồn điện và nhấn nút nguồn

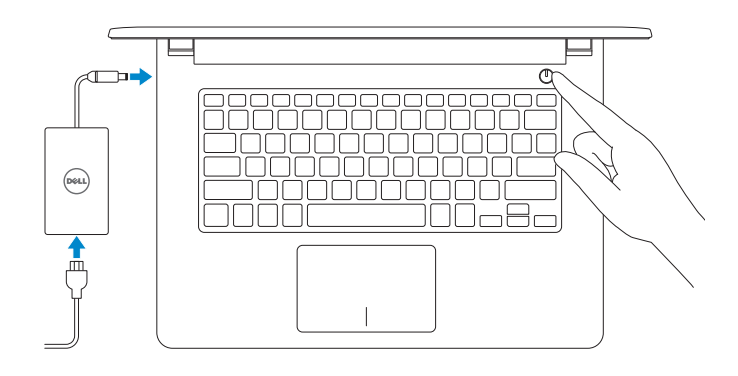

#### Set up password for Windows

Stel wachtwoorden voor Windows in Atur kata sandi untuk Windows Thiết lập mật khẩu cho Windows

Help protect your computer and improve Windows automatically Use recommended settings<br>Install important and recommended updates, help make laternet browsing safer, check<br>online for solutions to problems, and help Microsoft improve Windows. Install important updates only<br>Only install security updates and other important updates for Windows.

Ask me later<br>Until you decide, your computer might be vulnerable to security threats.

<u>Learn more about each option</u><br>When you use recommended settings or install updates only, some information is sent to<br>Microsoft. The internation is not used to identify you or context you. To turn off these settings<br>later,

#### Connect to your network

- $-90$ **NOTE:** If you are connecting to a secured wireless network, enter the password for the wireless network access when prompted.
- **A.B.:** Als u verbinding maakt met een beveiligd draadloos netwerk, vul dan het wachtwoord voor het netwerk in wanneer daar om gevraagd wordt.
- **CATATAN:** Jika Anda menghubungkan ke jaringan nirkabel aman, masukkan kata sandi untuk akses jaringan nirkabel tersebut saat diminta.
- **GHI CHU:** Nếu bạn đang kết nối với một mạng không dây bảo mật, hãy nhập mật khẩu để truy cập mạng không dây khi được nhắc.

#### To learn about the features and advanced options available on your computer, click Start  $\bigodot$  → All Programs → Dell Help Documentation.

Maak verbinding met uw netwerk Sambungkan ke jaringan Anda Kết nối vào mạng của bạn

Als u meer wilt weten over de functies en geavanceerde opties die beschikbaar zijn op uw desktop, klikt u op Start **↔ Alle programma's > Dell Help documentatie**. Untuk mempelajari tentang fitur dan opsi lanjutan yang tersedia pada komputer Anda, klik Mulai → Semua Program→ Dokumentasi Bantuan Dell. Để tìm hiểu về các tính năng và tùy chon nâng cao có sẵn trên máy tính của ban, hãy

nhấp vào Start **↔ All Programs→ Dell Help Documentation**.

Protect your computer Beveilig de computer Lindungi komputer Anda Bảo vệ máy tính của bạn

#### Product support and manuals

Productondersteuning en handleidingen Manual dan dukungan produk Hỗ trợ sản phẩm và sách hướng dẫn

dell.com/support dell.com/support/manuals

#### Contact Dell

Neem contact op met Dell | Hubungi Dell Liên hệ Dell

dell.com/contactdell

## Regulatory and safety

Regelgeving en veiligheid | Regulasi dan keselamatan Quy định và an toàn

dell.com/regulatory\_compliance

#### Regulatory model

Wettelijk model | Model regulatori Model quy định

P64G

Regulatory type

Wettelijk type | Jenis regulatori Loại quy định

#### P64G002

Computer model Computermodel | Model komputer Model máy tính

Inspiron 14-5455

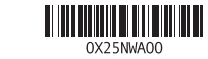

## Quick Start Guide

(DELL)

Hướng dẫn khởi động nhanh

# Inspiron 14

5000 Series

## Features

Kenmerken | Fitur | Tính năng

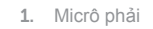

- 2. Đèn trạng thái camera
- 3. Camera
- 4. Micrô trái
- 5. Cổng bộ chuyển đổi nguồn điện
- 6. Cổng mạng
- 7. Cổng HDMI 8. Cổng USB 3.0
- 9. Khe đọc thẻ nhớ
- 10. Đèn tình trạng nguồn và pin/đèn
- hoạt động ổ đĩa cứng
- 11. Vùng nhấp trái
- 12. Vùng nhấp phải

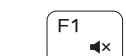

13. Cổng tai nghe 14. Cổng USB 2.0 (2) 15. Ô đĩa quang 16. Khe cáp bảo vệ 17. Nút nguồn

- 12. Gebied voor rechtsklikken
- 13. Headsetpoort
- 14. USB 2.0-poorten (2)
- 15. Optisch station
- 16. Sleuf voor beveiligingskabel
- 17. Aan-/uitknop
- 18. Label regelgeving (in batterijhouder)
- 19. Accu
- 20. Ontgrendelingsschuifje batterijcompartiment
- 21. Servicetag

- 18. Regulatory label (in battery bay)
	-
- - 8. Port USB 3.0
	- 9. Pembaca kartu media
	- 10. Lampu daya dan status baterai/
- -
	- 21. Label Tag Servis

18. Nhãn quy định (trong khay pin)

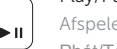

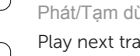

 $F6$ **INFO** 

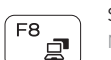

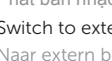

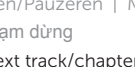

19. Pin 20. Chốt nhả pin 21. Nhãn Thẻ bảo trì

- 13. Port headset 14. Port USB 2.0 (2)
- 15. Drive optik
- 16. Slot kabel pengaman
- 17. Tombol daya
- 18. Label regulatori (dalam bay baterai)
- 19. Baterai
- 20. Kait pelepas baterai
- 

#### Decrease volume Í F2∣  $\blacksquare$ تـــــــا

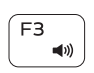

- 1. Rechtermicrofoon
- 2. Statuslampje camera
- 3. Camera
- 4. Linkermicrofoon
- 5. Poort voor netadapter
- 6. Netwerkpoort
- 7. HDMI-poort
- 8. USB 3.0-poort
- 9. Mediakaartlezer
- 10. Lampje voor energie- en batterijniveau/Activiteitenlampje vaste schijf
- 11. Gebied voor linksklikken
- 1. Mikrofon kanan 2. Lampu status kamera 3. Kamera 4. Mikrofon kiri 5. Port adaptor daya
- 6. Port jaringan
- 7. Port HDMI
- 

#### Tăng âm lượng Play previous track/chapter  $F4$

- Lampu aktivitas hard disk
- 11. Area klik kiri
- 12. Area klik kanan

## Shortcut keys

Sneltoetsen | Tombol pintasan Phím tắt

## Mute audio

Geluid dempen | Mematikan audio Tắt âm

Geluidsniveau omlaag | Menurunkan volume

#### Giảm âm lượng Increase volume

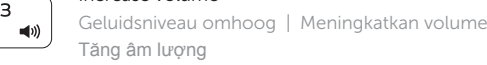

Vorige nummer/hoofdstuk afspelen | Memutar trek/bab sebelumnya Phát bản nhạc/chương trước đó

## Play/Pause

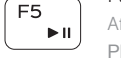

Afspelen/Pauzeren | Memutar/Menjeda Phát/Tạm dừng

11. Left-click area 12. Right-click area 13. Headset port 14. USB 2.0 ports (2) 15. Optical drive 16. Security-cable slot 17. Power button

- 19. Battery
- 20. Battery-release latch
- 21. Service Tag label

Play next track/chapter

Volgende nummer/hoofdstuk afspelen | Memutar trek/bab selanjutnya Phát bản nhạc/chương kế tiếp

## Switch to external display

Naar extern beeldscherm schakelen | Mengalihkan ke display eksternal Chuyển đổi sang màn hình hiển thị bên ngoài

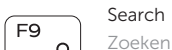

Zoeken | Menelusuri Tìm kiếm

## Toggle keyboard backlight (optional)

 $F10$  $\rightarrow \infty$ 

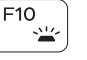

Toetsenbordverlichting in-/uitschakelen (optioneel)

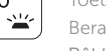

Beralih antar lampu latar keyboard (opsional)

Bật tắt đèn nền bàn phím — tùy chon

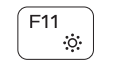

## Decrease brightness

Helderheid verminderen | Menurunkan kecerahan Giảm độ sáng

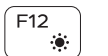

## Increase brightness

Helderheid vermeerderen | Meningkatkan kecerahan Tăng độ sáng

#### Turn off/on wireless

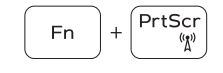

Draadloos in-/uitschakelen

Mengaktifkan/menonaktifkan nirkabel Tắt/mở mạng không dây

## Toggle Fn-key lock

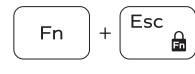

**Fn** 

Vergrendeling van Fn-toets in-/uitschakelen Mengalihkan kunci tombol Fn Bật tắt khóa phím Fn

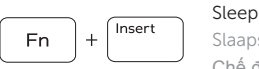

 $H$ 

Slaapstand | Tidur

## Chế độ Ngủ

#### Toggle between power and battery-status light/hard-drive activity light

Schakelen tussen lampje voor energie- en batterijniveau/ Activiteitenlampje vaste schijf

Mengalihkan antara lampu daya dan status baterai/lampu aktivitas hard disk

Bật tắt giữa đèn nguồn và đèn tình trạng pin/đèn hoạt động ổ đĩa cứng

## NOTE: For more information, see *Specifications* at dell.com/support .

- N.B.: Voor meer informatie, zie *Specificaties* op dell.com/support .
- CATATAN: Untuk informasi selengkapnya, lihat *Spesifikasi* di dell.com/support .
- **GHI CHÚ:** Để biết thêm thông tin, hãy xem *Thông số kỹ thuật* tại **dell.com/support** .

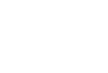

- 1. Right microphone
- 2. Camera-status light
- 3. Camera
- 4. Left microphone
- 5. Power -adapter port
- 6. Network port
- 7. HDMI port
- 8. USB 3.0 port
- 9. Media-card reader
- 10. Power and battery-status light/ Hard-drive activity light

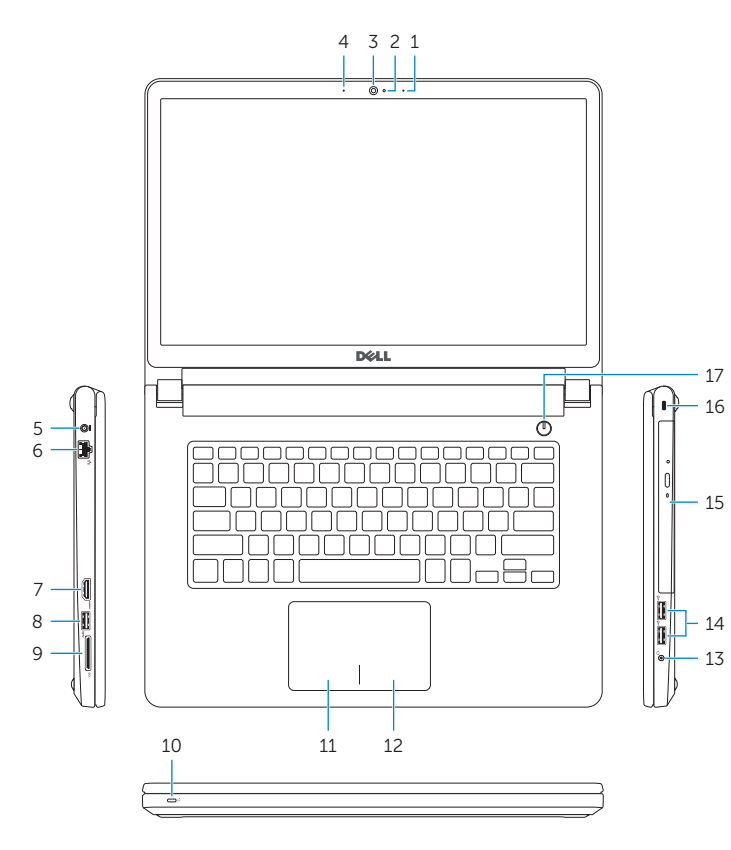

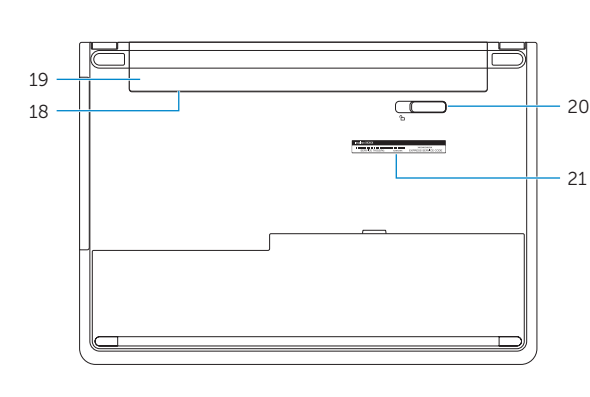